# **Plextor Firmware Updates**

The recent Plextor readers and writers have flash memory for their firmware and the updates can be downloaded from Plextor's website.

Not all models have flash memory and therefore cannot be updated this way.

## **PlexWriters**

We have seen a problem with several PlexWriter models (8/20, 8/2/20, & 12/4/32), in which the RTIME does not properly reset when a new audio track begins. When an audio track had no index 0, and a UPC or ISRC was written at the exact frame where the index 1 occurred, the RTIME would continue counting from the previous track's value. Depending on the player, these discs were unreadable.

Plextor has provided a fix for this problem for the 12/4/32 firmware version 1.06. For the other drives affected by this problem, there is no fix available yet.

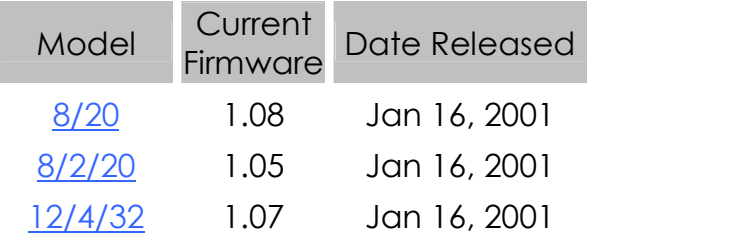

## **UltraPleX 40max**

*Special Note: Plextor has two models of the UltraPleX 40max drive. While they outwardly appear the same, the internal PCB is different. The firmware between these boards is not interchangeable. The first board version uses 1.0x firmware, while the second uses 1.1x firmware. Which firmware your drive currently uses dictates which upgrade firmware you'll need.*

Released on September 12, 2001, the current versions of firmware for this drive are 1.05 and 1.13. A few problems

existed with earlier versions of firmware. Using the Eclipse software the problems manifest themselves as occasional drive hang-ups, which occur sporadically and seem to be aggravated by link blocks on audio or mixed mode discs. Also, CD-XA and track incremental discs were unreliable. The current version appear to have addressed all of these problems.

If you currently have firmware **1.00** through **1.04**, download version **1.05** from [Plextor.](http://www.plextor.com/english/support/downloads/firm_up40max_old.html)

If you currently have firmware **1.10** through **1.12,** download version **1.13** from [Plextor.](http://www.plextor.com/english/support/downloads/firm_up40max.html)

*Note: Due to a CD-Text [detection](http://www.eclipsedata.com/support/techflash/techflash2001-11-21.htm) problem in version 1.13, Eclipse recommends that version 1.12 be used instead.*

<del>---------------------------------</del>

## **Updating Process**

#### *How can I tell what version I have?*

Using the EclipseSuite products, you can see the firmware version of the drive listed in the "Inputs:" field on the "Media Selection" tab. The last number on the line is the firmware revision. In this example, we have version 1.02.*(For writers, you'll need to use ImageCopy and look at the "Outputs:" field for the firmware version).*

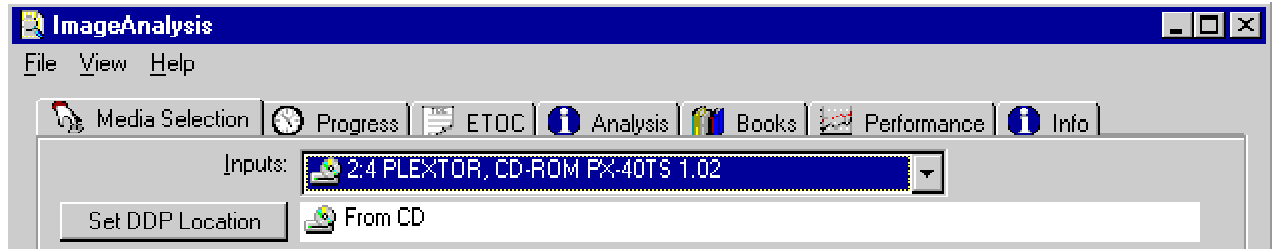

### *The upgrade process:*

The firmware upgrade process is very simple once the file has been downloaded.

Simply run the program and it will detect and update the first Plextor drive that it finds. This is the drive with the lowest SCSI ID on the lowest number SCSI bus.

#### *What if I have multiple drives?*

If your system has multiple drives of the same model, they will need to be updated one at a time. This means removing drives from the SCSI chain, and plugging them in one at a time for each individual update.

Or alternatively, since the program updates the drive with the lowest SCSI ID on the lowest number SCSI bus, you can swap around the device addresses updating the lowest address drive each time. Remember, device address changes don't take effect unless you reboot.

### *Do I need to reboot after updating the firmware?*

Although, the update program does not request the user to reboot, the Eclipse software will not display the new version until a reboot has been performed.